## **Работа 4.2. Исследование дифференциального усилителя**

## **на МОП-транзисторах**

**Цель работы:** исследование характеристик дифференциальных усилителей на МОП-транзисторах.

## **Порядок выполнения работы**

- 1. Собрать схему дифференциального усилителя (рис. 4.2.3) и установить значения элементов в соответствии с номером варианта (табл. 4.2.1).
- 2. Включить на входе источники дифференциального и синфазного сигналов (рис. 4.2.3) (источники синусоидального напряжения VSIN из библиотеки SOURCE.slb). Установить атрибуты источников: DC = 0,  $AC = 1V$ , VOFF = 0. Атрибуты VAMPL и FREQ установить в соответствии с номером варианта (табл. 4.2.2). Частоту источника синфазного сигнала установить в соответствии с номером варианта.
- 3. Скопировать моделируемую цепь в отчет.
- 4. Исследование ДУ при действии дифференциального сигнала.
- 4.1. Амплитуду источника синфазного сигнала установить равной нулю (атрибут VAMPL = 0). Установить временной интервал для режима Transient равным 3Т, где Т – период дифференциального сигнала.
- 4.2. В режиме Transient получить и скопировать в отчет графики входного и выходного напряжений, входного тока. Определить коэффициент усиления и входное сопротивление для дифференциального сигнала.
- 4.3. Используя режим DC Sweep построить и скопировать в отчет передаточную характеристику усилителя для дифференциального сигнала. Диапазон изменения входного сигнала от 0 до 50 мВ. Определить динамический диапазон для дифференциального сигнала.
- 4.4. С помощью режима AC Sweep построить и скопировать в отчет амплитудно-частотную характеристику усилителя для дифференциального сигнала.
- 5. Исследование дифференциального усилителя при действии синфазного сигнала.
- 5.1. Установить амплитуду источников дифференциального сигнала равной нулю. Установить амплитуду источника синфазного сигнала (атрибут VAMPL) в соответствии с номером варианта (табл. 4.2.2). Установить

временной интервал для режима Transient равным 3Т, где Т – период синфазного сигнала.

- 5.2. В режиме Transient получить и скопировать в отчет графики входного и выходного напряжений, входного тока. Определить коэффициент усиления и входное сопротивление для синфазного сигнала.
- 5.3. Используя режим DC Sweep построить и скопировать в отчет передаточную характеристику усилителя для синфазного сигнала. Определить динамический диапазон для синфазного сигнала, изменяя амплитуду синфазной составляющей от  $-E_{k}$  до  $+E_{k}$ .
- 5.4. С помощью режима AC Sweep построить и скопировать в отчет амплитудно-частотную характеристику усилителя для синфазного сигнала
- 6. Исследование ДУ при действии дифференциального и синфазного сигналов.
- 6.1. По результатам п. 4 и 5 определить коэффициент ослабления синфазной составляющей  $K_{\text{occ}}$ .
- 6.2. Установить амплитуды дифференциальной и синфазной составляющих в соответствии с номером варианта. Включить режим моделирования. Временные диаграммы входного и выходного сигналов скопировать в отчет.

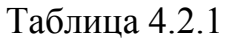

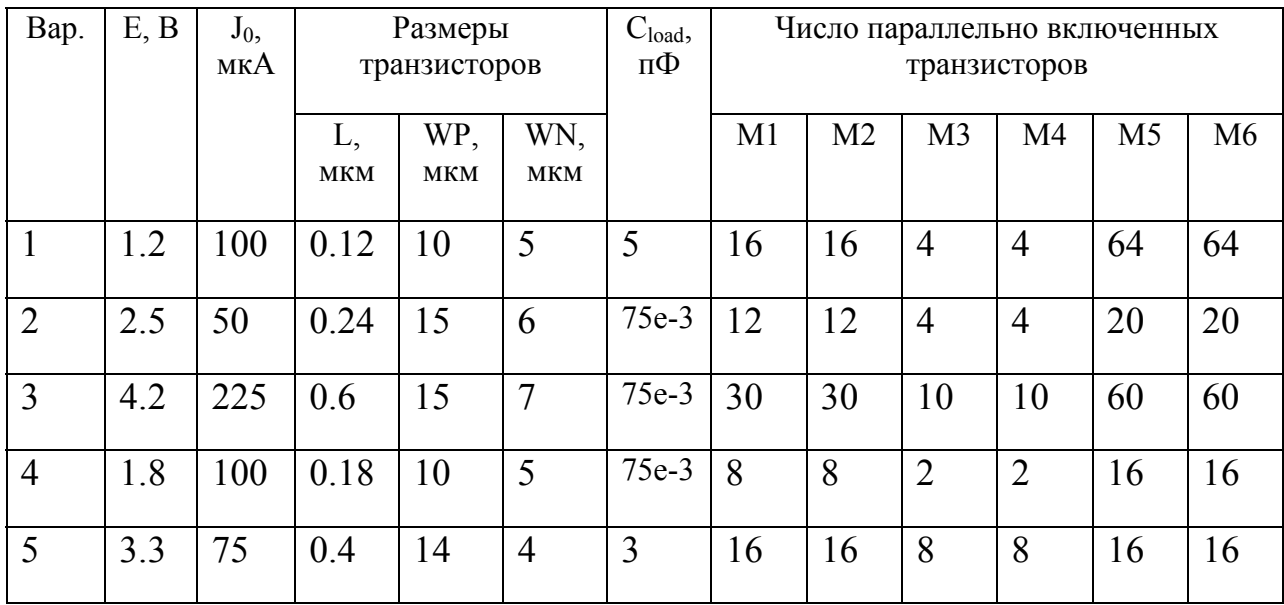

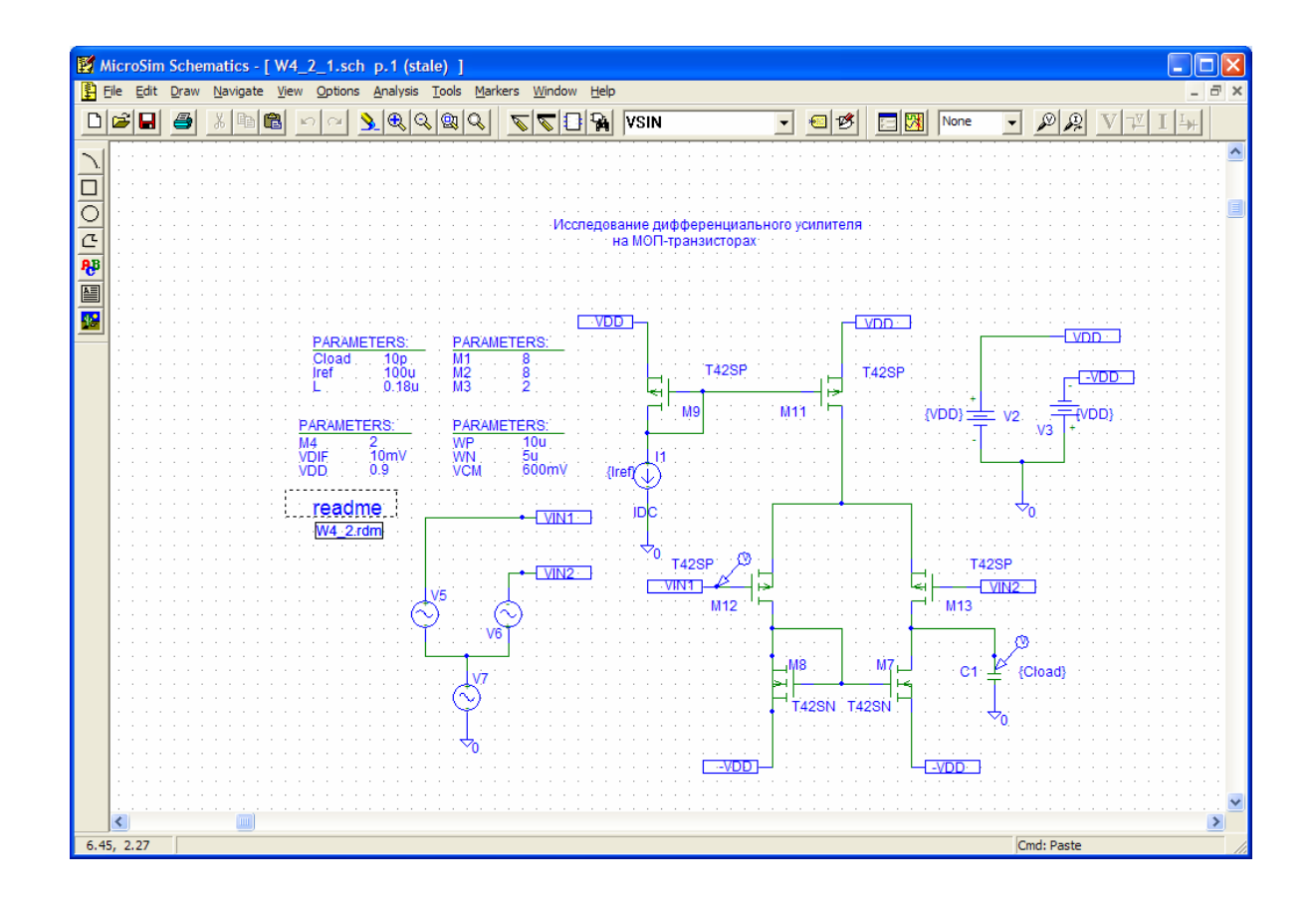

Рис. 4.2.3

Таблица 4.2.2. Параметры входных сигналов

| Bap. | Дифференциальный |                         | Синфазный сигнал |                  |
|------|------------------|-------------------------|------------------|------------------|
|      | сигнал           |                         |                  |                  |
|      | $U_m$ , MB       | $f, \kappa \Gamma \psi$ | $U_{m}$ , $B$    | $f, \Gamma \psi$ |
|      | 10               |                         | 0.5              | 50               |
| 2    | 20               |                         | 1.5              |                  |
| 3    | 20               | 1.5                     | 0.5              | 50               |
| 4    | 30               |                         | 0.8              | 60               |
| 5    | 25               | 0.8                     | 1.2              | 100              |
| 6    | 30               | 1.2                     | 1.5              | 150              |
|      | 25               |                         |                  |                  |
| 8    | 15               |                         | 0.5              | 50               |
| 9    | 20               | 1.5                     |                  | 60               |
|      |                  |                         | 0.8              |                  |